*УДК 004.91+347.78.031*

# **РАЗРАБОТКА ПРОГРАММНОГО ВИЗУАЛИЗАТОРА СПЕКТРОВ ДЛЯ ПОДДЕРЖКИ ЛАЗЕРНОЙ ЭКСПРЕССНОЙ ЭКСПЕРТИЗЫ**

#### Л.В. РУДИКОВА

*Гродненский государственный университет им. Я. Купалы, Ожешко, 22, Гродно, 230023, Беларусь*

## *Поступила в редакцию 12 августа 2013*

Излагаются общие подходы к разработке программного обеспечения, предназначенного для визуализации спектров, полученных в результате лазерной экспрессной экспертизы. Приводятся требования к созданию специализированного программного обеспечения. Разработанное программное обеспечение позволяет получать быстрые и точные результаты экспертизы, собирать требуемые результаты в базу данных для их дальнейшей обработки, а также визуализировать и масштабировать полученные спектры.

*Ключевые слова:* лазерная экспрессная экспертиза, архитектура реализации, модель данных, модель функций, визуализатор спектров.

#### **Введение**

К настоящему времени накоплен достаточно обширный материал по спектрам, о чем свидетельствуют соответствующие таблицы и атласы спектральных линий химических элементов [1, 2]. Однако непосредственная автоматизация процесса обработки результатов спектрограмм, получаемых с использованием мобильного лазерного спектрометра, применяемого при проведении материаловедческой экспертизы и исследованиях технологических изделий, историко-художественных ценностей, объектов окружающей среды, биоструктур, отсутствует. Это, естественно, замедляет получение итоговых результатов экспертизы и не позволяет осуществлять быстрый, направленный и расширенный поиск в базе накопленных экспертиз. В силу этого разработка соответствующих требований к программному обеспечению для поддержки лазерной экспрессной экспертизы, а также его разработка, апробация и оптимизация является актуальным направление и будет несомненно востребованной разработкой. *БР - Первоного в Серворогования 2013. РУДИКОВА <br>
<i>Библиотека госудорования и 2013. Бегарусо (2 обеспечено состояни и 2013 - Первоного состояни с первоного госудорования с редуктования с редуктования с создании спекторов* 

#### **Особенности лазерного метода спектрального анализа**

Важнейшими особенностями лазерного метода спектрального анализа являются: (а) экспрессный анализ в режимах практически неразрушающего контроля, только оптического контакта, реального времени, in situ; (б) высокая локальность и возможность определения элементного состава микроколичеств вещества (микроанализ); (в) стехиометрическое (практически безизбирательное) испарение образца; (г) исключение изменения первоначального элементного состава пробы; (д) проведение одновременного многоэлементного анализа, а также определение макро-, микро- и следовых содержаний элементов. С помощью лазерных источников возбуждения можно решать задачи локального, поверхностного, послойного, динамического анализа, изучать однородность материалов и распределение элементов.

Эмиссионный атомный спектральный анализ состоит из следующих основных процессов: (1) отбор представительной пробы, отражающей средний состав анализируемого материала или местное распределение определяемых элементов в материале; (2) введение

пробы в источник излучения, в котором происходят испарение твердых и жидких материалов, диссоциация соединений и возбуждение атомов и ионов; (3) регистрация спектра (либо визуальное наблюдение) с помощью спектрального прибора; (4) расшифровка полученных спектров с помощью таблиц и атласов спектральных линий химических элементов. Обычно испарение пробы и возбуждение спектра ее паров происходит в одном и том же источнике света для спектрального анализа, например, в пламени, в электрических дуге или искре.

В основе количественного эмиссионного анализа лежит прямая зависимость, выраженная формулой (1) и связывающая концентрацию (плотность атомов) определяемого химического элемента ( $N_z$ ) с интенсивностью регистрируемой атомной спектральной линии этого же элемента:

$$
I = F_1 \Delta t (Lld) \omega \frac{hc}{4\pi\lambda_0} A_{ij} g_i \frac{N_z}{U_z} \exp \left(-\frac{E_i}{kT}\right) \int_{-\infty}^{\infty} P(\lambda),
$$

где  $F_1$  – безразмерный коэффициент, учитывающий эффективность системы регистрации,  $\Delta t$  – временной интервал регистрации,  $Lld$  – объем зоны свечения плазмы, проецируемый на фотодетектор ( $L$  – толщина объема плазмы,  $d$  – ширина входной щели спектрографа,  $l$  – высота пикселя ПЗС-детектора),  $\omega$  – телесный угол сбора излучения плазмы,  $h$  – постоянная Планка,  $c$  – скорость света,  $\lambda_0$  – длина волны максимума эмиссионной линии,  $A_{ii}$  – вероятность перехода с верхнего уровня *і* на нижний  $j$ ,  $g_i$  - статистический вес уровня *і*,  $U_z$  – сумма по состояниям атомов химического элемента  $z$ ,  $E_i$  – энергия верхнего уровня  $i$ ,

 $k$  – постоянная Больцмана,  $T$  – температура плазмы,  $\int P(\lambda) = 1$ , поскольку  $P(\lambda)$  –

нормализованный профиль спектральной линии.

Эмиссионный спектр регистрируется оптическим многоканальным анализатором на основе ПЗС линейки (Toshiba TCD 1304AP), имеющей 3648 светочувствительных пикселей с размерами 8×200 мкм. Область спектральной чувствительности (по уровню 0,1) составляет 200-1060 нм. Отработана механическая и оптическая схемотехника наведения и фокусировки лазерного излучения на выбранный участок анализируемого образца и отбора полезного сигнала (XYZ-позиционер).

# Формулировка основных требований к созданию программного визуализатора спектров

элементном анализе материалов отождествление и фотометрирование спектральных линий элементов занимает достаточно много времени. Несмотря на то, что сами методы спектрального анализа хорошо разработаны, а также имеются некоторые библиотеки для визуализации спектральных линий [3, 4], на сегодняшний момент отсутствует программное обеспечение, которое самостоятельно, без участия человека, отождествляет спектральные линии. Это связано, прежде всего, с тем, что различные линии по-разному проявляются в различных источниках излучения.

Перечислим основные возможности, которые должны поддерживаться визуализатором спектров при обработке входного файла, полученного при проведении лазерной экспрессной экспертизы: считывание файлов, содержащих зарегистрированные спектры, их группировка и сохранение в истории; поиск пиков с возможностью отсечения пиков по высоте и ширине; возможность настройки параметров шумоподавления для более точного определения границ пиков; возможность выбора различных баз данных (на данный момент NIST и max форматы) и поиск спектральных линий с возможностью настройки поиска; сохранение проделанной работы в виде графического изображения с подписанными линиями.

Визуализатор спектров должен обеспечивать автоматический поиск пиков с возможностью изменения настроек поиска (например, отсекать пики с малой интенсивностью, или с большой шириной), а также - возможность указывать пики на спектре вручную, корректировать или удалять уже имеющиеся найденные пики путем добавления или

 $(1)$ 

перетаскивания мышкой на спектре границ, между которыми находится пик. Для этого под списком найденных пиков желательно иметь кнопки «Добавить пик» и «Удалить пик». Кроме того, желательно для пиков подсчитывать площадь и высоту пика (площадь и высоту подсчитывать от уровня фона, а не от нуля). При возможности необходимо осуществлять декомпозицию пиков. Далее, в визуализаторе спектров должна поддерживаться возможность выбора вручную тех элементов, которые могут присутствовать в спектре, т. к. большинство элементов встречается достаточно редко. В окне выбора элементов желательно также иметь выбор баз данных и две кнопки – «Выбрать все элементы» и «Отменить все элементы», а также поле, в котором можно задать погрешность установления длины волны – т. е. в каких пределах от найденной длины волны вершины пика необходимо вести поиск длин волн возможных элементов в базах данных.

Дополнительные возможности визуализатора спектров поддерживают поля, которые будут уменьшать количество возможных линий для найденного пика путем установки ограничения на отбираемые линии в базах данных, например, поле «Интенсивность не менее» для базы данных NIST и Зейдель, или в базе данных max поля «Вероятность перехода не менее» (второй столбец, умноженный на удвоенный последний плюс единица в файле базы данных), и «Энергия верхнего уровня не более» (предпоследний столбец).

В выходной файл необходимо записать список длин волн пиков (вершина и границы), их интенсивностей и соответствующих им линий из баз данных. Данные в файле должны выводиться в строку: длина волны вершины пика, через несколько пробелов – левая граница, правая граница, интенсивность, затем – линии из баз данных (со всеми параметрами, которые имеются), помещенные в третий список. В новой строке выходного файла помещается информация о следующем пике. Отметим также, что в визуализатор спектра необходимо добавить экспорт картинки спектра с подписанными длинами волн, которая сохраняется в виде графического файла, и возможность загрузки выходного файл на новый полученный спектр, что может помочь идентификации линий при похожих спектрах. Таким образом, интенсивности в новом спектре будут новые, однако сами границы линий и элементы могут оставаться одинаковыми.

# **Модель функций программного визуализатора спектров**

Учитывая изложенное выше и специфику предметной области, построена функциональная модель для программного визуализатора спектров, которая приведена на рис. 1. На предлагаемой диаграмме вариантов использования представлены два класса актеров: пользователь, который будет работать с программным визуализатором спектров, и база данных, предполагающая наличие необходимых спектральных линий химических элементов и спектральных образцов. Для осуществления взаимодействия с программным анализатором предполагается обязательное наличие пользовательского интерфейса, с помощью которого возможны следующие действия, связанные с обработкой данных спектра: визуализация данных, отождествление данных со спектрами из базы данных, сохранение обработки для исследуемого образца и некоторые другие действия. Особо следует заметить, что программный визуализатор предполагает широкие возможности пользовательской настройки и обработки данных. отнажнение полно и соверднили отначении или несли польз, син ноли куловических перении и дополнительных дливных соверднили пользует умень на соверднили пользует умень на базах дливных пользует умень на базах дливных польз

Следует также отметить, что разработка соответствующего программного обеспечения, поддерживающего визуализацию регистрируемых спектральных линий, характеризуется следующим. Во-первых, выходной файл, в котором содержатся данные регистрации эмиссионных спектров, должен подвергаться как аналитической обработке, так и последующей визуализации с учетом имеющихся опытных данных о спектральных линиях химических элементов. Во-вторых, как сам выходной файл, так и соответствующие аналитические расчетные данные предполагается хранить в базе данных, которая будет составлять основную информационную часть разрабатываемого программного обеспечения. Кроме того, отдельная часть программного обеспечения предполагает наличие экспертных оценок, связанных с опытными образцами, что позволит в дальнейшем проследить некоторые тенденции и выявить характерные зависимости для различных технологических изделий, историко-художественных ценностей, объектов окружающей среды и биоструктур.

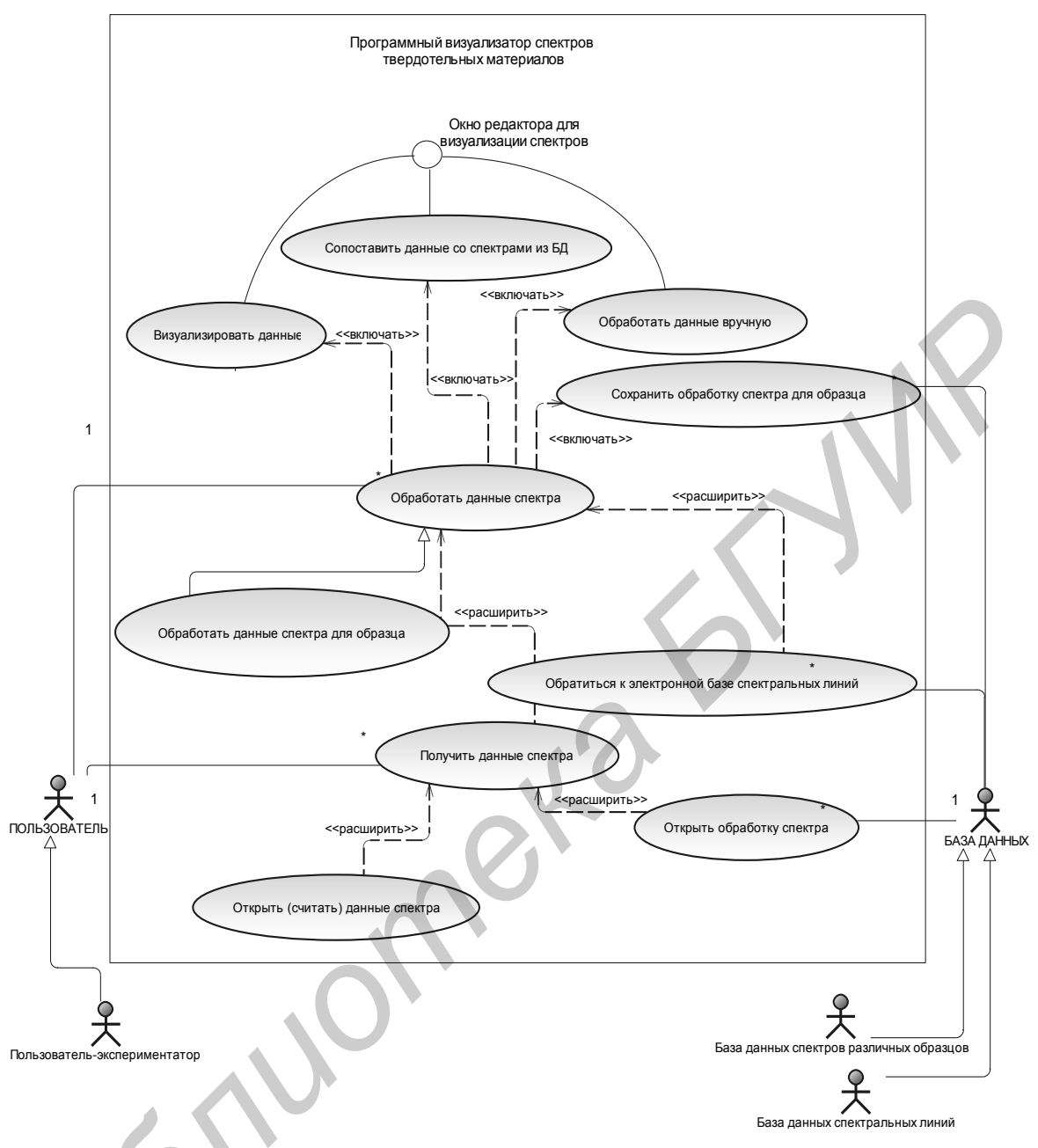

Рис. 1. Диаграмма вариантов использования для программного визуализатора спектров

Отметим также, что визуализатор спектров использует различные базы спектральных линий для отождествления снятых спектрограмм. Поддержка соответствующей библиотеки спектральных линий является обязательной частью предлагаемого программного обеспечения, модель данных для которой разработана с учетом необходимых требований и приведена на рис. 2. Таким образом, модель данных учитывает информацию следующего плана: об элементе, длинах волн, источнике возбуждения, интенсивности линии в зависимости от источника возбуждения, потенциале ионизации, наличии самообращения линий, принадлежности спектру нейтрального атома или иона. Кроме этого, в базу вносится информация о физических и химических свойствах элементов и др.

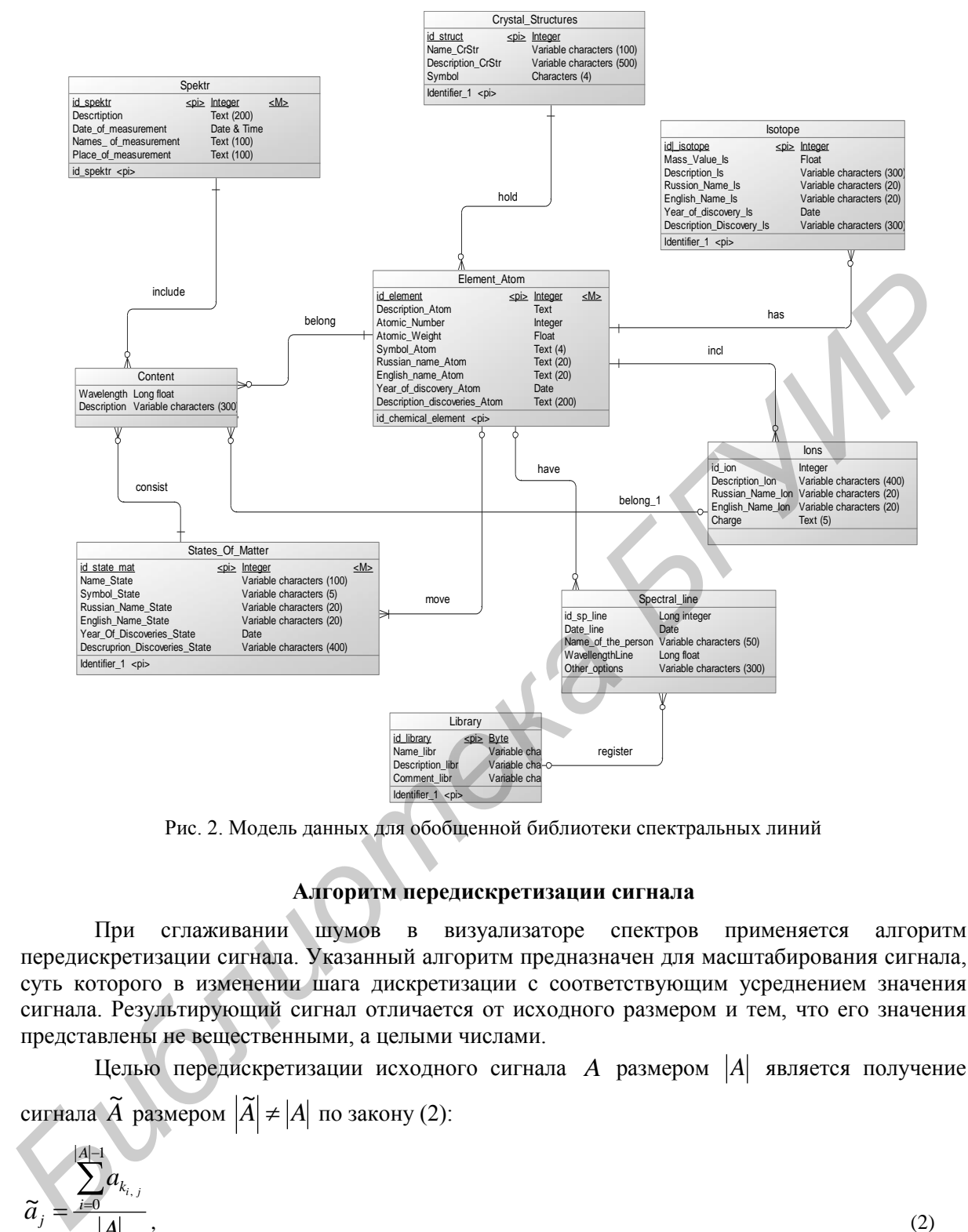

Рис. 2. Модель данных для обобщенной библиотеки спектральных линий

# **Алгоритм передискретизации сигнала**

При сглаживании шумов в визуализаторе спектров применяется алгоритм передискретизации сигнала. Указанный алгоритм предназначен для масштабирования сигнала, суть которого в изменении шага дискретизации с соответствующим усреднением значения сигнала. Результирующий сигнал отличается от исходного размером и тем, что его значения представлены не вещественными, а целыми числами.

Целью передискретизации исходного сигнала *A* размером *A* является получение сигнала  $\widetilde{A}$  размером  $|\widetilde{A}| \neq |A|$  по закону (2):

$$
\widetilde{a}_{j} = \frac{\sum_{i=0}^{|A|-1} a_{k_{i,j}}}{|A|},
$$
\n
$$
|A|\cdot j+i\begin{bmatrix}1 & 0 & 0 & 0\\ 0 & 0 & 0 & 0\\ 0 & 0 & 0 & 0\\ 0 & 0 & 0 & 0\\ 0 & 0 & 0 & 0\\ 0 & 0 & 0 & 0 & 0 \end{bmatrix}
$$
\n(2)

где  $\mathsf{L}$  $\overline{ }$ L  $\overline{\phantom{a}}$  $\overline{\phantom{a}}$ 」  $=$ *A*  $k_{i,j} = \frac{|\mathbf{A}||\mathbf{A}||\mathbf{A}|}{|\mathbf{A}||}$  – индекс элемента в исходном сигнале, участвующего в вычислении j-го

элемента результирующего сигнала;  $A = \{a_i\}$ ,  $i \in [0, |A| - 1]$  – исходный сигнал;  $\widetilde{A} = \{\widetilde{a}_j\}$ ,  $j \in \left|0, |\tilde{A}|-1\right|$ — передискретизированный сигнал;  $|| -$  модуль (длина) вектора;  $\left| \begin{array}{c} \end{array} \right|$  — взятие целой части.

Задавая шаг передискретизации, становится возможным сглаживать шумы на исходном спектре. Пример сглаживания приведен на рис. 3 и рис. 4.

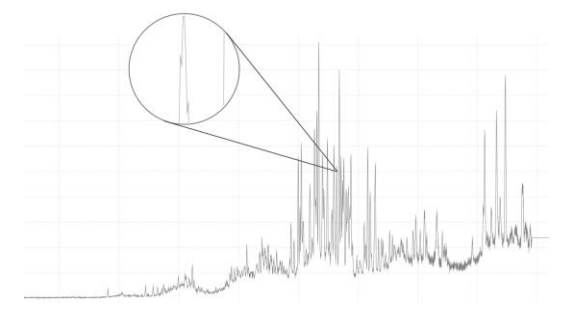

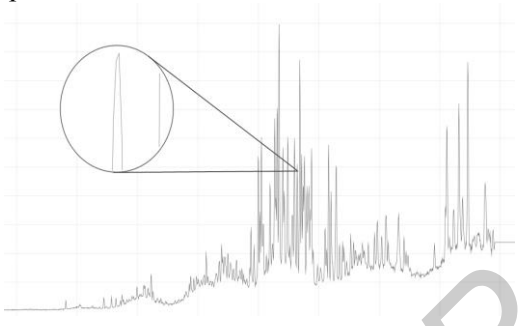

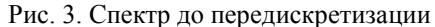

Рис. 3. Спектр до передискретизации Рис. 4. Спектр после передискретизации

Алгоритм поиска пиков на исходном сигнале включает следующие шаги: передискретизация сигнала, в результате которой получаем вейвлет; поиск всех локальных максимумов на вейвлете; сопоставление найденных максимумов с исходным сигналом, в результате чего получаем пики на исходном сигнале; фильтрация пиков по заданной минимальной высоте. Для поиска пиков также может применяться такой критерий, как минимальная ширина пика.

### **Реализация приложения, связанного с визуализацией зарегистрированных спектров**

Архитектура клиентского приложения визуализатора спектров выбрана таким образом, чтобы данное приложение могло легко взаимодействовать с различными форматами файлов зарегистрированных спектров, базами данных спектральных линий и сохранять результат работы в различные форматы. Возможности работы приложения легко расширяются написанием дополнительных модулей для соответствующей части приложения.

Общая архитектура визуализатора спектров представлена на рис. 5. Клиентское десктоп-приложение разработано для работы в среде Microsoft Windows XP или выше. Для работы приложения на машине клиента необходимо наличие [.Net Framework версии v4.0](http://www.microsoft.com/en-us/download/details.aspx?id=17113) или выше. Приложение предназначено для анализа спектров и поиска спектральных линий по имеющимся базам данных спектральных линий.

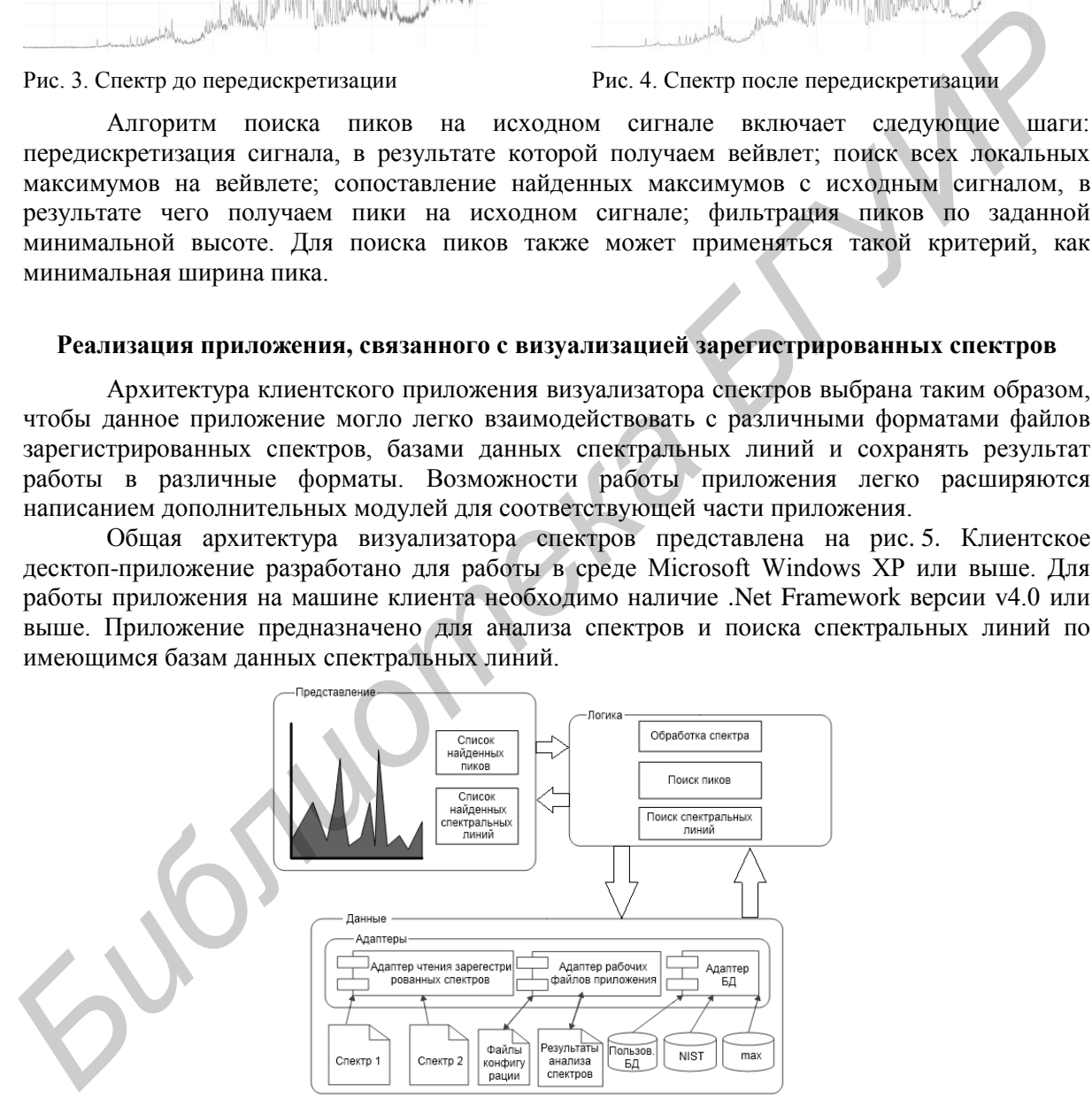

Рис. 5. Общая архитектура визуализатора спектров

Рабочая область приложения приведена на рис. 6 и включает необходимые элементы интерфейса для подключения требуемой базы данных спектральных линий, исследуемого входного файла, а также для обработки конкретной спектрограммы и группы спектрограмм для исследуемого образца. Основные возможности клиентского приложения: работа с файлами, содержащими результаты измерений; расширенный поиск пиков на спектре; расширенный поиск спектральных линий; работа с группами спектров исследуемого образца; сохранение результатов обработки по требуемому формату.

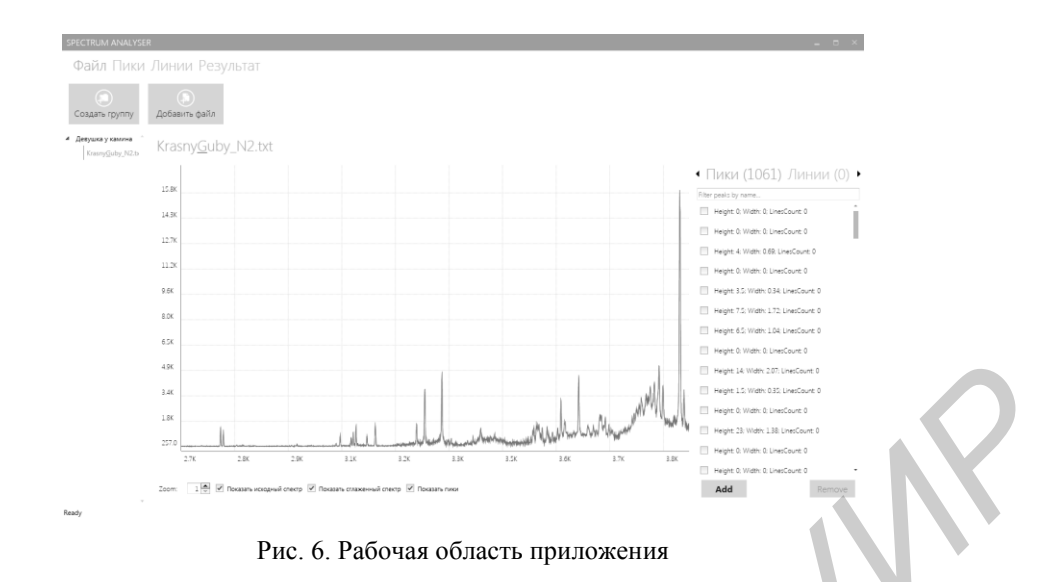

#### **Заключение**

Предлагаемый визуализатор спектров поддерживает обобщенную информацию, связанную с различными имеющимися библиотеками спектральных линий, модель данных для хранения данных об элементах и спектральных линиях, а также клиентское приложение, связанного с визуализацией зарегистрированных спектров. Таким образом, разработанное программное обеспечение позволяет получать быстрые и точные результаты экспертизы, собирать требуемые результаты в базу данных для их дальнейшей обработки, а также визуализировать и масштабировать полученные спектры. **FREE CONSERVATION**<br> **FREE CONSERVATION** CREATION (THE SCIENCIPS CONSERVATION CONSERVATION)<br> **FREE CONSERVATION**<br> **FREE CONSERVATION**<br> **FREE CONSERVATION**<br> **FREE CONSERVATION**<br> **FREE CONSERVATION**<br> **FREE CONSERVATION**<br> **F** 

*Результаты работы получены в процессе выполнения ГПНИ «Разработать мобильный лазерный спектрометр, развить экспрессные методы элементного анализа, ИК-спектроскопии, люминесцентного зондирования для материаловедческой экспертизы и исследования технологических изделий, историко-художественных ценностей, объектов окружающей среды, биоструктур».*

# **SOFTWARE SPECTRA VISUALIZER TO SUPPORTAN EXPRESS LASER EXPERTISE**

## L.V. RUDIKOVA

#### **Abstract**

General approach to the development of software designed for visualization of the spectra obtained by laser express examination is described. Requirements for the creation of specialized software are presented. A model of programmatic spectrum visualizer and model for a generalized data library of spectral lines were designed with use of structural methodologies. The general architecture of the client application that is associated with the visualization of registered spectra was described. Software allows to obtain fast and accurate examination, collect the required results in a database for further processing, and visualize and scale the spectra obtained.

## **Список литературы**

- 1. *Петух М.Л., Янковский А.А.* Атлас спектральных линий для призменного стилоскопа. Минск, 1988.
- 2. *Петух М.Л., Янковский А.А.* Атлас спектральных линий для дифракционного стилоскопа. Минск, 1991.
- 3. *Burakov V.S., Raikov S.N.* // Spectrochimica Acta. Part B. 2007. Vol. 62. P. 217–223.
- 4. Physical Measurement Laboratory [Electronic resource] Mode of access: http://www.nist.gov/pml/. Date of access: 22.01.2013.
- 5. Plasma Laboratory Weizmann Institute of Science [Electronic resource] Mode of access: [http://plasma](http://plasma-gate.weizmann.ac.il/)[gate.weizmann.ac.il/](http://plasma-gate.weizmann.ac.il/). – Date of access: 22.01.2013.